draft ver.

Aron Chen | April 29, 2019

Problem

In the current experience, Visier has LOTS of UI inconsistencies (colour, spacing, usage...etc). This was caused by

**1)** designers providing visual spec that were not aligned/off from the style guide, **2)** developers coded the UI that were not up to spec or **3)** transition from veyron to vantage.

Although one small inconsistency does not necessarily cause usability issue, these inconsistencies accumulate and ultimate result in our product being confusing and hard to use. This posts a high risk of discouraging the users from using Visier's product and should certainly address with great attention.

#### **Button Usage** Component Audit

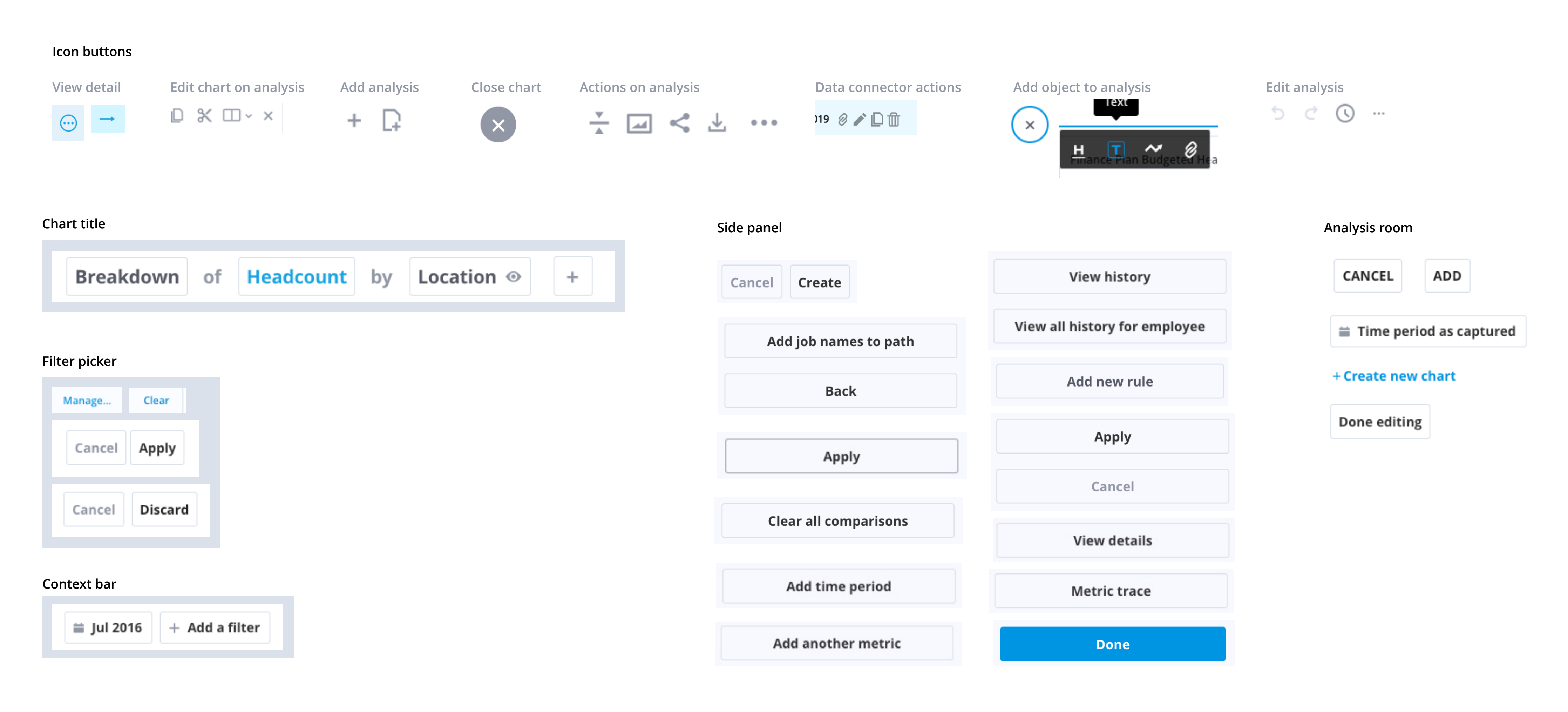

These are the buttons we currently use from the build, note that not all the buttons are captured in this artboard.

Audit result

Out of all the components, buttons are the most problematic one. Buttons have the largest variety of all kinds, add along with the lack of guidelines on when to use what kind of buttons (primary, secondary, outline...etc), this ultimately results in the inconsistent usage on buttons.

To address the issue, an usage guideline for buttons then become a necessity.

## **Button Usage** General Guideline

Buttons are used to trigger an action that could cause changes from either the background or foreground of an experience. The form (label, icon, and style) of the buttons is shaped to communicate what will occur when the user clicks or touches it.

Buttons are used primarily on action items. Some examples include Add, Save, Delete, and Sign up. Each page should have only one primary button. Any remaining calls-to-actions should be represented as secondary buttons.

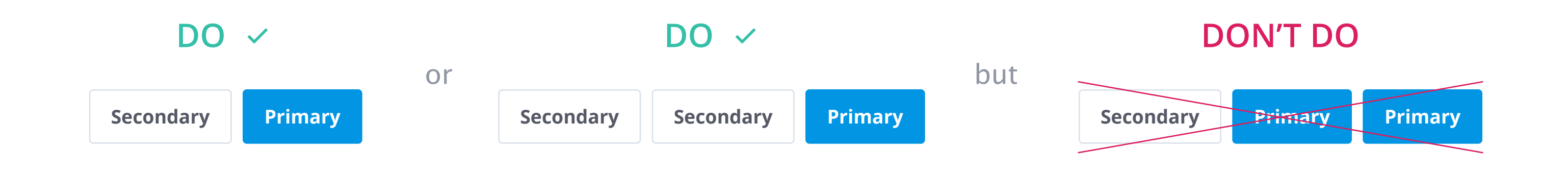

Variations

For the most prominent call to action on the page. For the secondary actions on the page. Used in composition with primary button. Icons can be used in buttons to better communicate what the button does or to further differentiate from the other buttons. Use when the user cannot access the action due to systemic barriers, or user authorization. When an action required by the user has more than one option, always use a negative action (i.e., cancel) button (secondary) paired with a positive action (i.e., apply) button (primary) in that order. Negative action buttons will be on the left; positive action buttons on the right. Use when the action demands attention but does not require primary dominance or when there is a lack of vertical space. Use when the action can't be explalined with just verb. Typically use in side panel. Use Icon button when there are many non-primary actions or when it is an inline action. For example, editing an object from a list. *Primary Secondary Button with icon Disabled button Set of buttons Text button* Button type **Purpose** *Full width button Icon button* Use when there are multiple buttons with the same label on the same page or when actions do not have primary and secondary differences. *Default / Outline buttons*

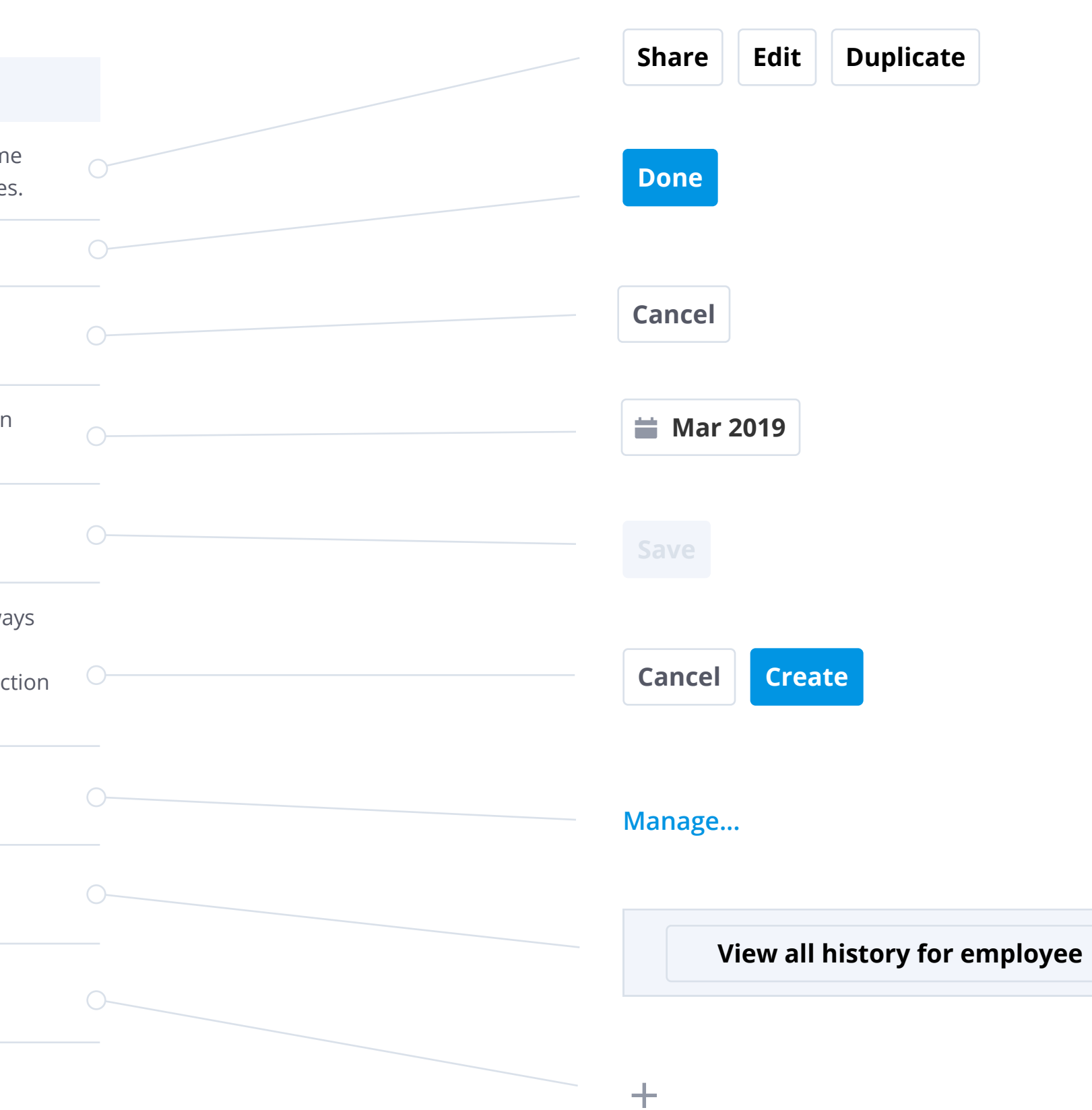

Labels

Button labels should clearly indicate the action of the button. Use active verbs, such as Add or Delete. Use sentence-style capitalization (only the first letter is capitalized).

In some scenarios, use long text string to communicate better of what the action does (i.e., "View all history for employee"). Focus on verb/object construction and reduce unnecessary number of words.

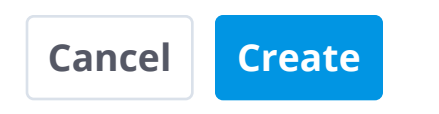

**Cancel Create View all history for employee**

Here's one example from A. Cooper's "About Fcae 3. The Essentials of Interaction Design" on when long labels could be useful:

*"Transient applications should have instructions built into their surface. The user may only see the application once a month and will likely forget the meanings and implications of the choices presented. Instead of a button captioned Setup, it's better to make the button large enough to caption it "Set up user preferences." The verb/object construction results in a more easily comprehensible interface, and the results of clicking the button are more predictable."*

- Icons should always appear to the left of the text.
- Icons used in buttons must be directly related to the action that the user is taking.
- 
- Icons used in Text buttons must be the same colour value as the text.

Icon usage

- Icons used in buttons (except for text buttons) must be using lighter colour value (Typcically #9197A5).

 $\equiv$  **With icon i** Done  $\equiv$  Done  $\equiv$  Done  $\equiv$  Done

## **Button Usage** Introduction to icon buttons

In the current experience of Vantage, lots of actions are

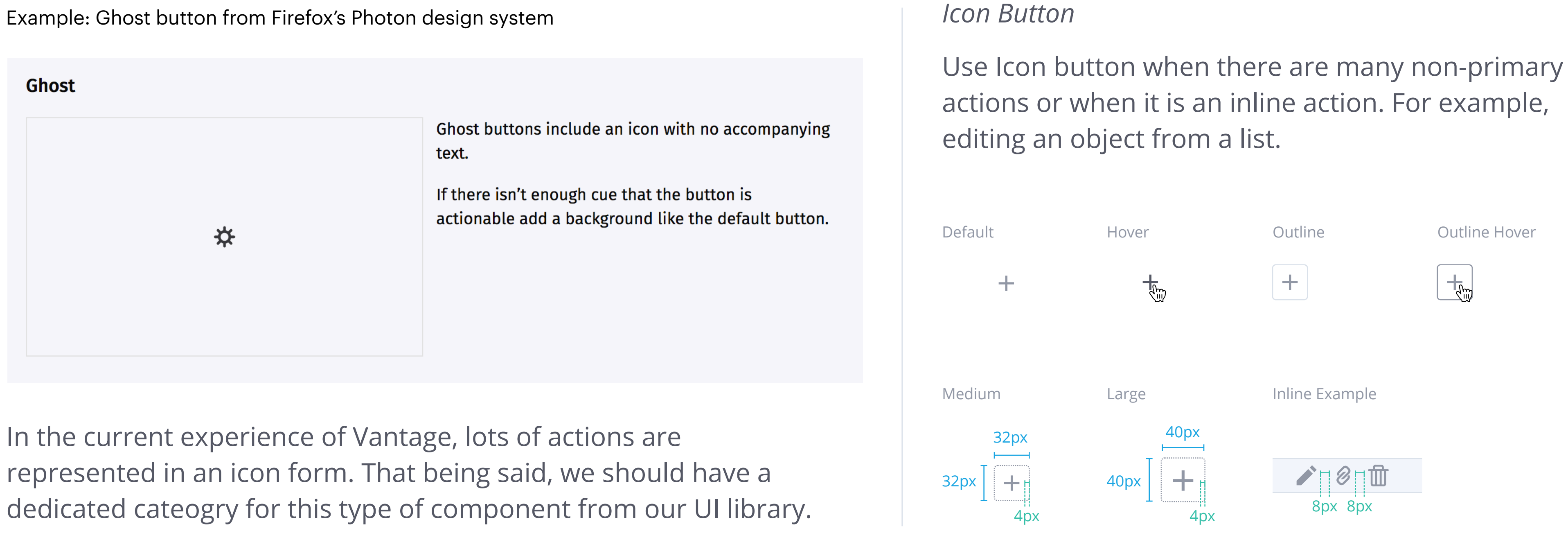

#### Example: Ghost button from Firefox's Photon design system

Used for prominent call to actions on the page. For instance, creating a new data connector from Export Data.

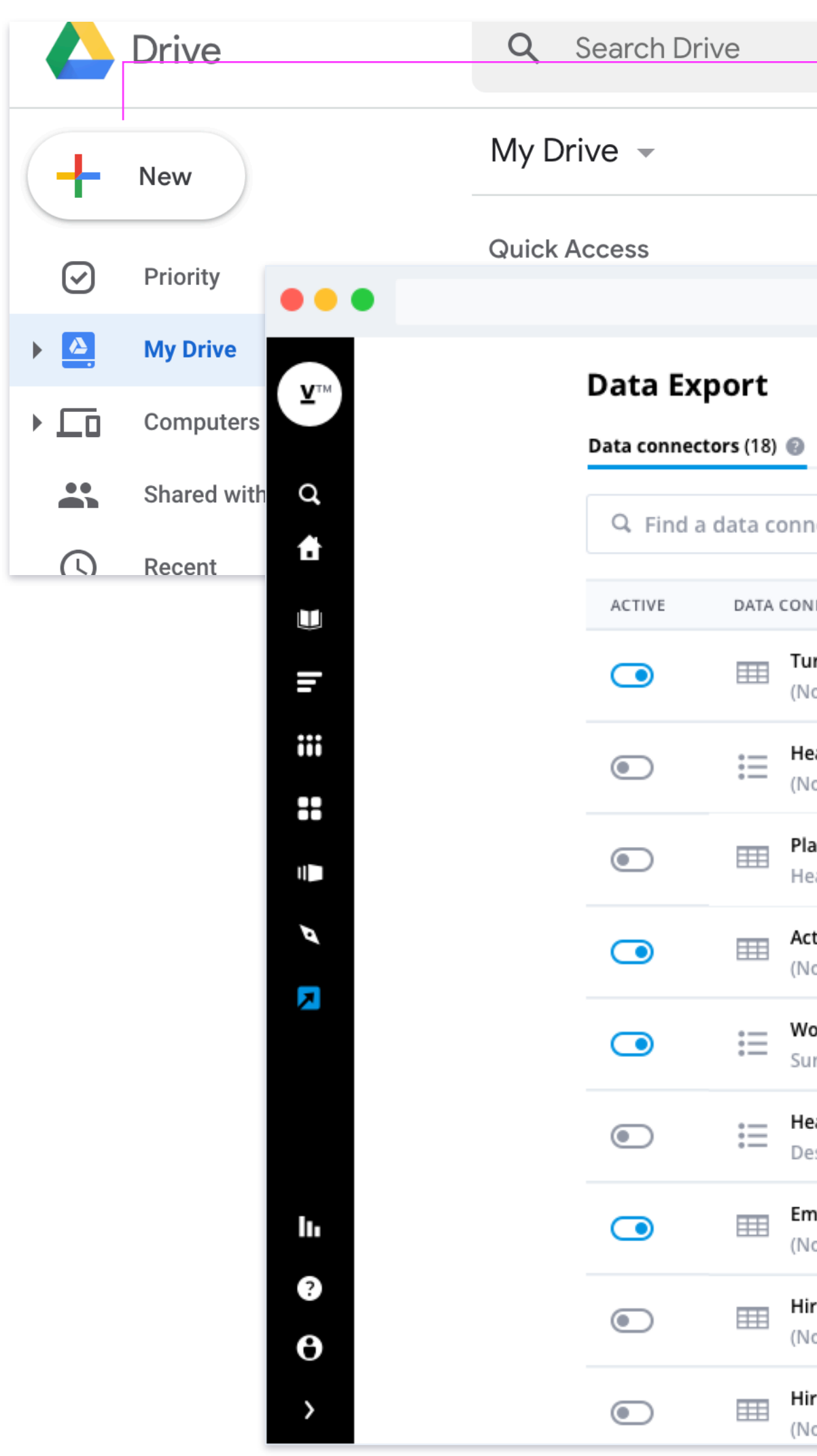

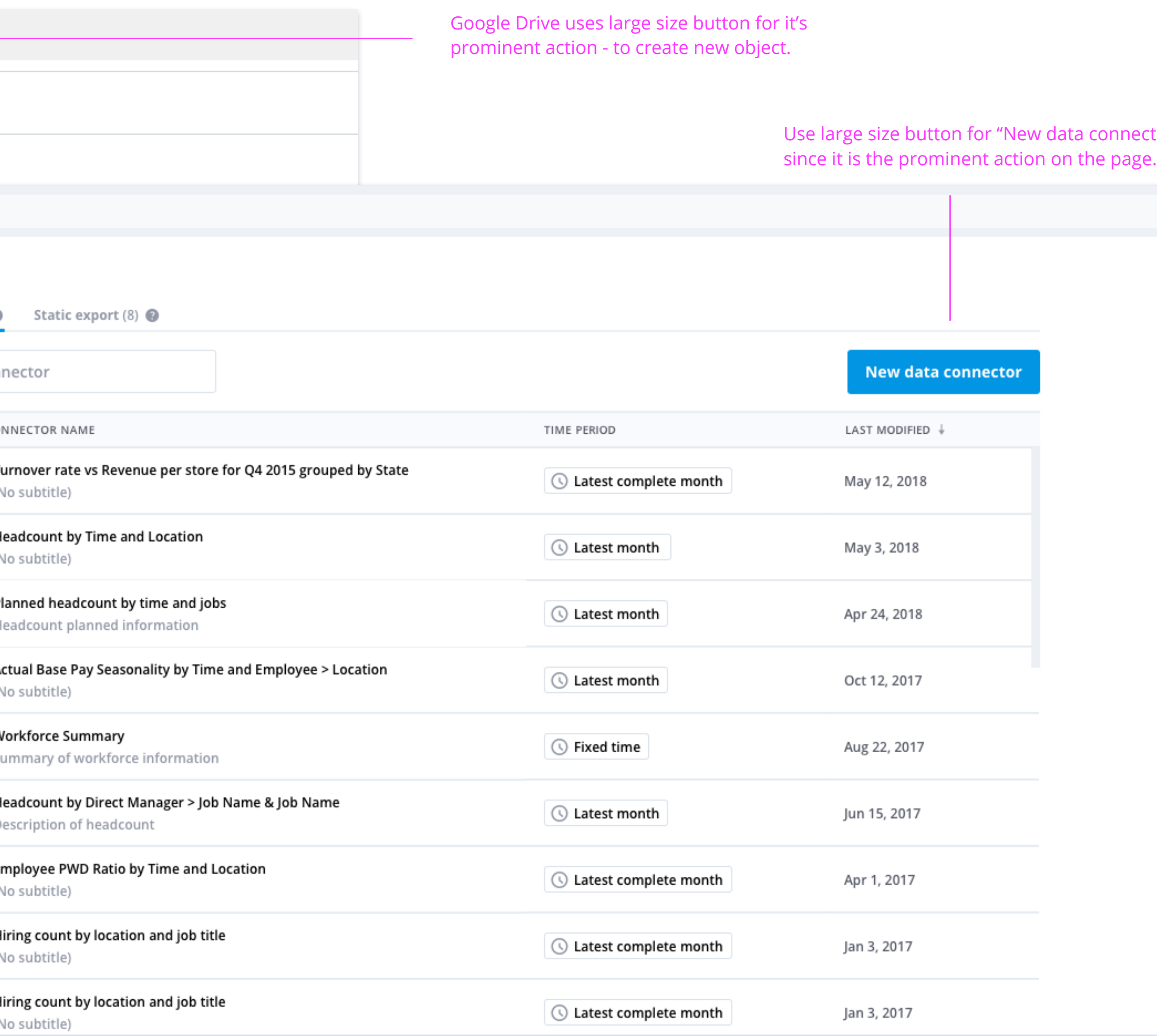

#### **Large**

![](_page_9_Picture_8.jpeg)

#### **Button**

**Button**

#### **Button Usage** Size variation

Size variation

![](_page_10_Picture_8.jpeg)

![](_page_10_Picture_9.jpeg)

![](_page_10_Picture_10.jpeg)

Used for default sizing and common actions. For example primary action such as Save and secondary action such as Cancel.

Use medium size buttons for any kind of modal experience.

#### **Medium/Standard**

![](_page_10_Picture_85.jpeg)

![](_page_10_Picture_5.jpeg)

**Button**

#### **Button Usage** Size variation

![](_page_11_Figure_1.jpeg)

size for their Pivot Table.

Side panel could use smaller buttons for potential high density workflow.

**Button**

**Button**

**Button**

![](_page_11_Picture_87.jpeg)